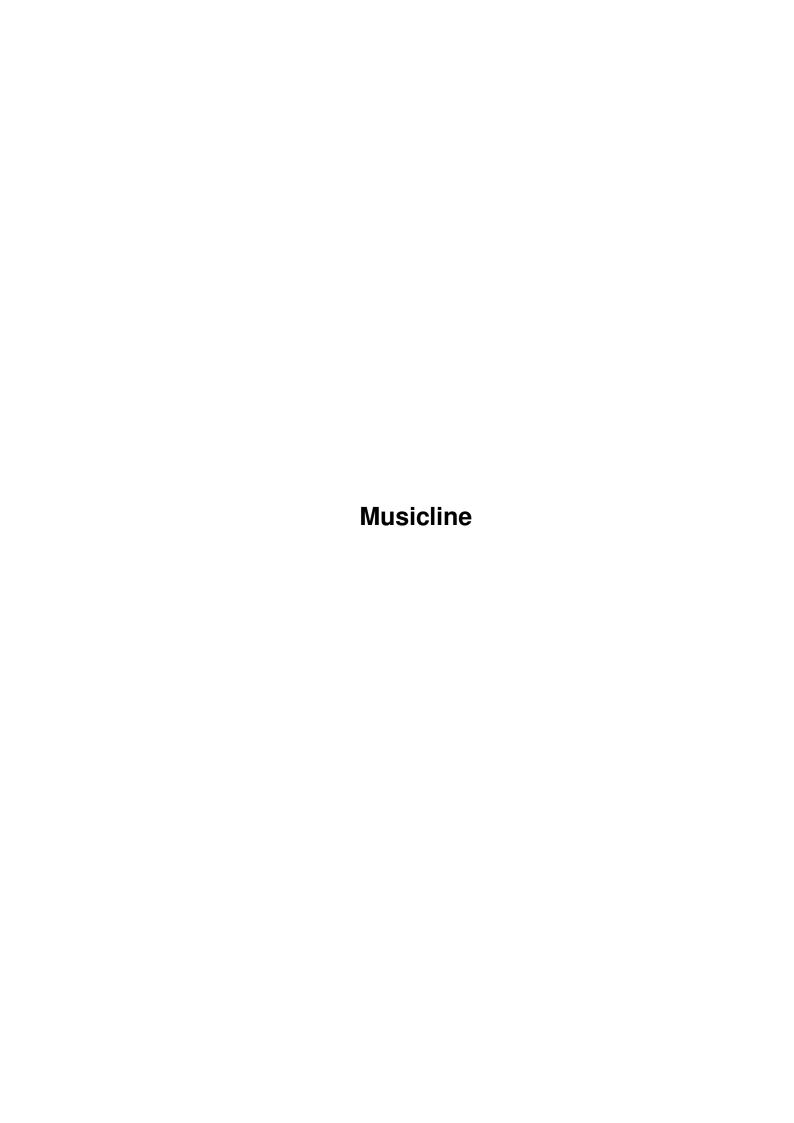

Musicline

| COLLABORATORS |           |                |           |  |  |  |  |
|---------------|-----------|----------------|-----------|--|--|--|--|
|               | TITLE :   |                |           |  |  |  |  |
|               | Musicline |                |           |  |  |  |  |
| ACTION        | NAME      | DATE           | SIGNATURE |  |  |  |  |
| WRITTEN BY    |           | April 16, 2022 |           |  |  |  |  |

| REVISION HISTORY |             |      |  |  |  |  |
|------------------|-------------|------|--|--|--|--|
| DATE             | DESCRIPTION | NAME |  |  |  |  |
|                  |             |      |  |  |  |  |
|                  |             |      |  |  |  |  |
|                  | DATE        |      |  |  |  |  |

Musicline

# **Contents**

| 1 | Mus  | icline                                 | 1  |
|---|------|----------------------------------------|----|
|   | 1.1  | Manual for Musicline Editor            | 1  |
|   | 1.2  | Introduction                           | 1  |
|   | 1.3  | System requirements                    | 2  |
|   | 1.4  | Features                               | 2  |
|   | 1.5  | Numbers & Figures                      | 3  |
|   | 1.6  | Instrument Structure F/X               | 4  |
|   | 1.7  | Explanations                           | 4  |
|   | 1.8  | Envelope                               | 5  |
|   | 1.9  | Vibrato                                | 6  |
|   | 1.10 | Tremolo                                | 6  |
|   | 1.11 | Arpeggio                               | 6  |
|   | 1.12 | TransForm                              | 7  |
|   | 1.13 | Phase                                  | 8  |
|   | 1.14 | Mix                                    | 9  |
|   | 1.15 | Resonance                              | 10 |
|   | 1.16 | Filter                                 | 11 |
|   | 1.17 | PlayLoop                               | 11 |
|   | 1.18 | Keyboard Commands                      | 12 |
|   | 1.19 | Keyboard Commands in Sequence Window   | 12 |
|   | 1.20 | Keyboard Commands in Instrument Window | 13 |
|   | 1.21 | Keyboard Commands in Sequence Editor   | 13 |
|   | 1.22 | Keyboard Commands in Part Editor       | 14 |
|   | 1.23 | Keyboard Commands in Arpeggio Editor   | 15 |
|   | 1.24 | Part Effect Commands                   | 15 |
|   | 1.25 | Pitch Commands                         | 16 |
|   | 1.26 | Instrument Volume Commands             | 17 |
|   | 1.27 | Channel Volume Commands                | 18 |
|   | 1.28 | Master Volume Commands                 | 19 |
|   | 1.29 | Miscellanous Commands                  | 19 |

Musicline

| 1.30  | ProTracker Commands      | 20 |
|-------|--------------------------|----|
| 1.31  | How to contact us!       | 21 |
| 1.32  | How to register          | 21 |
| 1.33  | How to get new versions  | 22 |
| 1.34  | Screen layout & buttons  | 23 |
| 1.35  | Sequence Editor Layout   | 23 |
| 1.36  | Sequencer menus          | 25 |
| 1.37  | Instrument Editor Layout | 26 |
| 1.38  | Instrument Editor Menus  | 28 |
| 1.39  | Structures               | 29 |
| 1.40  | Sequencer Structure      | 29 |
| 1.41  | Future Plans             | 30 |
| 1.42  | Part Effects Structure   | 30 |
| 1 /13 | Program History          | 21 |

Musicline 1 / 34

# **Chapter 1**

# Musicline

## 1.1 Manual for Musicline Editor

Manual for Musicline Editor V1.14+

Introduction

System requirements

Features

Numbers & Figures

Screen layout & buttons

Seq & Part Structures

Keyboard Commands

Instrument Structure F/X

Part Effect Commands

How to contact us!

How to register

How to get new versions

Future plans

Program History

## 1.2 Introduction

Musicline 2 / 34

Welcome to a new era in music-making!

Here you've got it! The result of almost 4 years of hard coding, idea-testing & bugfixing:

Musicline Editor!

What we've come up with is a flexible, powerful & easy-to-use musiceditor for the Commodore Amiga systems which, we're sure, will KILL the competition and change the way Amigamusic sounds forever!
Well, let's not brag about this proggy too long and get to the important stuff instead.

For starters, this is NOT any Sound-, Noise-, Pro-, Spin-, Cyber-, Melon- and whateverelse-tracker clone, it IS a completely different type of music editor! Therefor, contrary to some peoples belief, it will NEVER be alike 'ProTracker'. Not in the editor looks, nor in the instrument effects and approximately everything else!

#### DISCLAIMER:

YOU WILL USE MUSICLINE EDITOR AT YOUR OWN RISK!
WE WILL NOT BE RESPONSIBLE FOR ANYTHING THAT MIGHT HAPPEN
WHILE OR AFTER USING MUSICLINE EDITOR!
IF SOMETHING OF YOUR HARD- OR SOFTWARE BECOMES BROKEN, THEN WE WILL NOT BE
RESPONSIBLE FOR ANY REPLACEMENTS OR COSTS CONCERNING REPAIR OR NEW PURCHASE!

This program is tested alot, so we doubt that anything will go wrong. But, if it does, please let us know!

[END]

# 1.3 System requirements

System requirements:

A Commodore Amiga based system with at least Kickstart v2.0.

Preferred hardware:

At least an A1200 with fastmem and a processor upgrade (to be able to use all effects at the same time in all channels, you'll need a pretty quick machine...) to get it to run at full speed.

[END]

## 1.4 Features

Features:

4/8 channels

Musicline 3/34

```
5 octaves
1024 parts
128 steps maximum part length (flexible)
256 sequencer steps
255 instruments
255 wavesamples
Separate sequencelist for each channel
Realtime part transpose
Separate speed/groove in each channel
127kb maximum sample-size
5 effects per notestep
256 subtunes per module
Flexible instrument structure:
 Each wavesample can be used in multiple instruments
 16/32/64/128/256 bytes waveform length for realtime effects
 Volume
 Semitone
 Finetune
 Auto glide
 Transposable on/off
 Envelope (ADSR; Attack, Decay, Sustain, Release)
 Vibrato
 Tremolo
 Arpeggio (with multiple subeffects)
Realtime waveform effects:
 Transform
 Phasing
 Mix (can be used as a Chorus)
 Resonance
 Filter (resonance & normal)
Animation (create a sample of your synthetic sound)
 Playloop (put realtime effects on samples, like phasing & timestretch etc.)
 Sample start & end offset
 Loop (multiple directions)
Protracker module loading compatible
Info page
[END]
```

# 1.5 Numbers & Figures

As most of you probably have noticed, all numbers except the BPM value are shown in hexadecimal figures. This is because of the lack of space. It may be a bit strange to work with if you're not used to it, but you will soon realize that it's not that hard to work with it once you get the hang of it. To explain this briefly: The big difference between the decimal(#) & the hexadecimal(\$) system is that while the decimal system has the base of 10 (0-9 and then it starts over, but with a 1 in front of the other figures (10-19, 20-29 etc...)), the hexadecimal system has the base of 16 and uses A-F to extend before it restarts (0-9,A,B,C,D,E,F and 10-1F, 20-2F and so on...).

F ex: to get the hex value if the dec value is #10, then it's \$0A, #11=\$0B, #32=\$20 etc. You see, it's not that hard!

On some occasions, we use the numbers to produce both positive & negative

results, like in the transpose column for instance. If you want to transpose

Musicline 4 / 34

```
a part up by 5 steps, just type 05 in the transpose column and if you want to transpose a part down by 5 steps, type FB. Ex: FB,FC,FD,FE,FF,00,01,02,03,04,05 = -5,-4,-3,-2,-1,00,+1,+2,+3,+4,+5 \text{ and so on.} Therefor, in some effects, $80 will respond to -128 and $7F to +127. [END]
```

## 1.6 Instrument Structure F/X

Instrument Structure F/X

Explanations

Envelope

Vibrato

Tremolo

Arpeggio

TransForm

Phase

Mix

Resonance

Filter

PlayLoop

## 1.7 Explanations

The number within brackets ([]) show possible values for that variable. When we state '..the amount of frames...' you can calculate like this: if the speed is set to 6 then it takes 6 frames to complete one step, the Tempo value is how long one frame should be (\$7D=50 frames/second). F.ex if you set a [D len]-value to \$0C and the tune speed is 6 then it takes two note steps to reach the Decay value from the Attack value.

In almost all effects, these three variables, will pop up: Start, Repeat & RepEnd.

They work in all cases like this:

First, FROM the Start value, TO Repeat, TO RepEnd & then it loops between Repeat & RepEnd forever unless there is a 'Turns' value, then it will loop that amount of times. These effects are all BiDirectional (that means, the counters will go from one point and then backwards to the next) except the

Musicline 5 / 34

Mix effect, which also can be used Oneway.

```
*----*
```

These effects are very complex, so it's not easy to explain them completely. Therefor, these explanations will be short, but as thorough as possible. The most effective way to get used to the effects is, as always, to try them out for yourselves. Look out in some magazines (both paper- & diskmags!) for tutorials about the program. We will also try to include such tutorials on this disk, when we've got the time.

[END]

## 1.8 Envelope

Envelope:

Envelope consists of four elements: Attack, Decay, Sustain & Release (ADSR). When you play a sound, it goes through all the four of these elements like this: NoteOn -> fade to [A vol] with the speed of [A len] -> fade to [D vol] with the speed of [D len] -> fade to [S vol] with the speed of [S len] -> fade to [R vol] with the speed of [R len]. If you have [Hold Sustain] turned on then it goes like this: NoteOn -> [A vol]/[A len] -> [D vol]/[D len] -> [S vol]/[S len] -> hold at [S vol] until key is released (in keyboard play mode) or part effect 4600 is used.

```
[Normal Sustain/Hold Sustain]

A vol: [00-40] = The volume which the Attack will reach.

D vol: [00-40] = The volume which the Decay will reach.

S vol: [00-40] = The volume which the Sustain will reach.

R vol: [00-40] = The volume which the Release will reach.

A len: [01-FF] = # of frames it takes to reach the value in [A vol].

D len: [01-FF] = # of frames it takes to reach the value in [D vol].

S len: [01-FF] = # of frames it takes to reach the value in [S vol].

R len: [01-FF] = # of frames it takes to reach the value in [R vol].
```

An example of how a sound envelope can look like:

```
[Normal Sustain]
A vol: [40]
                40
                     +---+
D vol: [40]
                30
                    - 1
                       | |
S vol: [20]
                20
                        | +--
                       | | \
                                     (each char equals $10 units)
R vol: [00]
                10
                     A len: [01]
                00
                     D len: [30]
                 1 1
                     vol A
                       D S
S len: [10]
R len: [50]
```

[END]

Musicline 6 / 34

## 1.9 Vibrato

```
Vibrato:
```

```
Vibrato is a slight pitch shift which makes the sound tremble.

Speed: [00-FF] = The Speed of the Vibrato (how fast it should vibrate).

Depth: [00-FF] = The Depth (how much it should vibrate).

Attack: [00-FF] = # of frames it takes to reach the value in [Depth].

Delay: [00-FF] = # of frames it should wait before starting the Vibrato.

Wave Type: [Sine/RampDown/SawTooth/Square] = Vibrato Type.

Direction: [Downward/Upward] = Vibrato Direction.
```

#### 1.10 Tremolo

Tremolo:

```
Tremolo is a slight volume shift which makes the sound tremble.

Speed: [00-FF] = The Speed of the Tremolo (how fast it should vibrate).

Depth: [00-FF] = The Depth (how much it should vibrate).

Attack: [00-FF] = # of frames it takes to reach the value in [Depth].

Delay: [00-FF] = # of frames it should wait before starting the Tremolo.

Wave Type: [Sine/RampDown/SawTooth/Square] = Tremolo Type.

Direction: [Downward/Upward] = Tremolo Direction.
```

# 1.11 Arpeggio

\ Effect number
\ WaveSample

Arpeggio:

Arpeggio is a sort of 'sub-part' in which you can create a sequence of effects which should modify the sound of an instrument. F ex, you can use the arpeggio to play complex scales with just one note and transpose them just by playing another note.

```
Table: [00-FF] = Which ArpList to use.

Speed: [00-1F] = The Speed of the ArpList (Same values as in the seq.)

Groove: [00-1F] = The Groove of the ArpList (Same values as in the seq)

Edit: [On/Off] = Editing On/Off. Edit must be Off to play the ArpList.

[Transpose/FixNote] = Edit a Transpose value or a Fixed note.

Zero Note: [C-1->B-5] = The base note to be used while editing the ArpList.

00 --- 00 0xy 0xy

\ \ \ \ See zeros before...
\ \ \ \ Effect parameters
```

Musicline 7 / 34

```
Transpose value/FixNote/Note command
        Position
Note commands
 JMP: Jump to a position, used like this:
 00
      00 00 0xy 0xy
      03 00 0xv 0xv
 01
 02
      05 00 0xy 0xy
     07 00 0xy 0xy
 03
 04
     OC 00 0xy 0xy
 05
    J01 05 0xy 0xy
 06 END 00 0xy 0xy
     J01 05
       \ \
        \ Repeat 5 times then go on...
          Jump to step 01
 END: End the ArpList
Arpeggio Effect Commands
 1xx SlideUp
                      : speed [00-FF] = Slide pitch Up with selected
                                         speed.
 2xx SlideDown
                      : speed
                               [00-FF] = Slide pitch Down with selected
                                         speed.
 3xx SetVolume
                      : volume [00-40] = Set Volume to selected value.
 4xx VolumeSlideUp
                      : speed [00-FF] = Slide Volume Up with selected
                                         speed.
                      : speed [00-FF] = Slide Volume Down with selected
 5xx VolumeSlideDown
                                         speed.
 6xx Restart
                      : 00 = Restart all instrument effects, including the
                             WaveSample. (Mainly here for ProTracker
                             'retrig'-compatibility, but it is also
                             possible to use it for own purposes)
```

[END]

## 1.12 TransForm

TransForm:

TransForm is used to morph between up to 6 WaveForms. Notice that no matter which waveform length you use, these values will always refer to the full length (\$100=#256 bytes) of the wave. The Start/Repeat/RepEnd values will change according to how many waves you have chosen to transform through. The sound will transform FROM the Start position TO the RepEnd position just to continue to the Repeat and loop between Repeat & RepEnd as many times as you have set in Turns.

Start: [000-500] = The start position (different depending on how many TransForm waves selected).

Musicline 8 / 34

```
Repeat: [000-500] = The repeat from position (see above).
   RepEnd: [000-500] = The repeat to position (see above).
    Speed: [000-0FF] = The speed of the TransFormation.
    Delay: [000-0FF] = # of frames to wait before starting the TransFormation
Turns/Spd: [000-0FF] = When set to Turns (Step:Off), it is the amount of
                       times the TransFormation will turn between Repeat &
                       RepEnd. The TransFormation will start counting with
                       the travel from Start to repeat and take the value 1.
                       Then it will add one each turn it takes. This means,
                       that a setting of 2 will make the TransFormation go
                       FROM Start TO Repeat and then TO Repend, while 4 will
                       do the same + an additional turn between RepEnd &
                       Repeat and back again. Setting Turns to 0 will make
                       the TransFormation loop between Repeat & RepEnd
                       forever.
                       When set to Speed (Step:On), it will function as a
                       second Speed counter which is invoked whenever you
                       play a new note. If the Speed value is between 00-7F,
                       then the TransFormation will continue from the current
                       value up to the max value possible (i.e. if you've got
                       5 TransForm waves, the max value will be 500 and if
                       you've got 1 TransForm wave, the max value will be 100
                       just like you have no wave to TransForm to at all.).
                       If the Speed value is between FF-80, the TransForm
                       will ofcourse continue from the current value down to
                       the min value (which, ofcourse, always is 0).
     Init: [On/Off] = If On, start from beginning of TransFormation when a
                      new note is played. If Off, it will continue from the
                      current value.
     Step: [On/Off] = If On, Turns will shift to Speed and the effect will
                      not update as usual. When you play a note and the
                      speed is set to 0, the TransFormation will hold at
                      that position until you play the next note. If the
                      Speed value (Turns/Speed that is...) is set to 0, the
                      current wavepart is played, but if there is any value
                      set, the second Speed counter is invoked and starts
                      its way towards its destination until you play the next
                      note just to return to the place where the first
                      counter is.
      Add: Choose which WaveForms which shall be used in the TransFormation.
      Clr: Clear Waves 1-5.
Waves 1-5: [Any one of the WaveForms loaded] = Waves used in TransFormation.
[END]
```

#### 1.13 Phase

Phase:

Phase creates a more 'alive' sound by modulating the WaveForm.

```
Start: [00-FF] = The start position.

Repeat: [00-FF] = The repeat from position.

RepEnd: [00-FF] = The repeat to position.

Speed: [00-FF] = The speed of the Phase.
```

Musicline 9/34

Delay: [00-FF] = # of frames it should wait before starting the Phase.

Turns/Spd: [00-FF] = When set to Turns (Step:Off), it is the # of times the Phase will go between the three points, Start, Repeat & RepEnd. 0 will repeat forever.

When set to Speed (Step:On), it will function as a second Speed counter which is invoked whenever you play a new note. If the Speed value is between 00-7F, then the Phase will continue from the current value up to the max value possible (FF) and if the Speed value is between FF-80, the Phase will ofcourse continue from the current value down to the min value (0).

Step: [On/Off] = If On, Turns will shift to Speed and the effect will
 not update as usual. When you play a note and the
 speed is set to 0, the Phase will hold at that
 position until you play the next note. If the Speed
 value (Turns/Speed that is...) is set to 0, the
 current wavepart is played, but if there is any value
 set, the second Speed counter is invoked and starts
 its way towards its destination until you play the
 next note just to return to the place where the first
 counter is.

Fill: [On/Off] = Instead of just compressing the WaveForm and fill the rest of it with zero, this option will fill out the rest with the WaveForm itself.

[END]

#### 1.14 Mix

Mix:

Mix is used to mix two WaveForms, but can also be used as a Chorus.

Start: [00-FF] = The start position. Repeat: [00-FF] = The repeat from position. RepEnd: [00-FF] = The repeat to position. Speed: [00-FF] = The speed of the Mix.

Step: [On/Off] = If On, Turns will shift to Speed and the effect will
 not update as usual. When you play a note and the
 speed is set to 0, the Mix will hold at that position
 until you play the next note. If the Speed value
 (Turns/Speed that is...) is set to 0, the current
 wavepart is played, but if there is any value set, the
 second Speed counter is invoked and starts its way
 towards its destination until you play the next note

Musicline 10 / 34

just to return to the place where the first counter is. Buff: [On/Off] = Takes the value in the last buffer and remixes it into the current buffer. Counter: [One-Way/Two-Way] = What way the counter will choose when it reaches the end position. One-Way: Start over. Two-Way: Go back the other direction. Set: Choose which WaveForm which shall be used to Mix the WaveSample. If there isn't any WaveForm selected, it will Mix with itself. Clr: Clear Mix Wave. Mix Wave: [Any one of the WaveForms loaded] = What wave to Mix with. Boost: [On/Off] = Will enhance the waveform amplitude (NOTE! This option has no overshoot check (if it would have, it would take a LOT more CPU-time). This means that on some occasions, there can be sudden distortions of the sound when it peaks over the edges.).

[END]

#### 1.15 Resonance

Resonance:

Amp: [00-FF] = The Resonance amplitude. Start: [00-FF] = The start position. Repeat: [00-FF] = The repeat from position. RepEnd: [00-FF] = The repeat to position. Speed: [00-FF] = The speed of the Phase. Delay: [00-FF] = # of frames it should wait before starting the Resonance Turns/Spd: [00-FF] = # of times the Resonance will go between the three points, Start, Repeat & RepEnd. 0 will repeat forever. Init: [On/Off] = If On, start from beginning of Resonance when a new note is played. If Off, it will continue from the current value. Step: [On/Off] = If On, Turns will shift to Speed and the effect will not update as usual. When you play a note and the speed is set to 0, the Resonance will hold at that position until you play the next note. If the Speed value (Turns/Speed that is...) is set to 0, the current wavepart is played, but if there is any value set, the second Speed counter is invoked and starts its way towards its destination until you play the next note just to return to the place where the first counter is. Boost: [On/Off] = Will enhance the waveform amplitude (NOTE! This option has no overshoot check (if it would have, it would take a LOT more CPU-time). This means that on some occasions, there can be sudden distortions of the sound when it peaks over the edges.)

[END]

Musicline 11/34

#### 1.16 Filter

Filter:

```
Filter can be used either as a normal Lowpass or a Resonance filter.
```

```
Start: [00-FF] = The start position.
  Repeat: [00-FF] = The repeat from position.
  RepEnd: [00-FF] = The repeat to position.
   Speed: [00-FF] = The speed of the Filter.
   Delay: [00-FF] = # of frames it will wait before starting the Filter.
Turns/Spd: [00-FF] = # of times the Filter will go between the three points,
                     Start, Repeat & RepEnd. 0 will repeat forever.
    Type: [Normal/Resonance] = Will switch between Lowpass & Resonance
                                filter type.
    Init: [On/Off] = If On, start from beginning of Filter when a new note
                      is played. If Off, it will continue from the current
                      value.
     Step: [On/Off] = If On, Turns will shift to Speed and the effect will
                      not update as usual. When you play a note and the
                      speed is set to 0, the Filter will hold at that
                      position until you play the next note. If the Speed
                      value (Turns/Speed that is...) is set to 0, the
                      current wavepart is played, but if there is any value
                      set, the second Speed counter is invoked and starts
                      its way towards its destination until you play the
                      next note just to return to the place where the first
                      counter is.
   Boost: [On/Off] = Will enhance the waveform amplitude (NOTE! This option
                      has no overshoot check (if it would have, it would
                      take a LOT more CPU-time). This means that on some
                      occasions, there can be sudden distortions of the
                      sound when it peaks over the edges.)
```

[END]

# 1.17 PlayLoop

PlayLoop:

PlayLoop is a powerful command to move a little loop inside your sample to be able to do realtime effects on large samples. This command can also be used in conjunction with the MakeAnim effect when you want to calculate a synthesized instrument to a sample to save valuable CPU-time but not affect the flexibility of the instrument.

```
Start: [00000-1FFFE] = The start position.

Repeat: [00000-1FFFE] = The repeat from Position.

RepEnd: [00000-1FFFE] = The repeat to position.

LopLen: [00000-1FFFE] = The length of the loop (to be able to use realtime effects on large samples, this must be set to 16/32/64/128 or 256 (i.e. the WaveForm length)).

LopLen: [000-680] = How long the loop will jump after each play-through
```

LpStep: [000-680] = How long the loop will jump after each play-through.

Musicline 12/34

```
Wait: [00-FF] = # of frames it will wait before jumping to next LpStep.
   Delay: [00-FF] = # of frames to wait before the PlayLoop is executed.
Turns/Spd: [00-FF] = # of times the PlayLoop will go between the three
                     points, Start, Repeat & RepEnd. 0 will repeat forever.
     Init: [On/Off] = If On, start from beginning of PlayLoop when a new
                      note is played. If Off, it will continue from the
                      current value.
    Step: [On/Off] = If On, Turns will shift to Speed and the effect will
                      not update as usual. When you play a note and the
                      speed is set to 0, the PlayLoop will hold at that
                      position until you play the next note. If the Speed
                      value (Turns/Speed that is...) is set to 0, the
                      current wavepart is played, but if there is any value
                      set, the second Speed counter is invoked and starts
                      its way towards its destination until you play the
                      next note just to return to the place where the first
                      counter is.
    Stop: [On/Off] = If there is any value in Turns, the WaveSample
                      playback will stop after the last turn is played,
                      otherwise it will continue to play the last loop
                      forever.
```

[END]

## 1.18 Keyboard Commands

RightMouseButton breaks playtune if it loops forever!

Keyboard Commands and Shortcuts:

Sequence Window

Sequence Editor

Part Editor

Instrument Window

Arpeggio Editor

# 1.19 Keyboard Commands in Sequence Window

Keyboard Commands in Sequence Window:

RAmiga+E = Erase All
RAmiga+L = Load Module
RAmiga+S = Save Module
RAmiga+A = Save Module As

RAmiga+Q = Quit Musicline Editor

Musicline 13/34

# 1.20 Keyboard Commands in Instrument Window

```
Keyboard Commands in Instrument Window:
       RAmiga+Q = Quit Musicline Editor
       RAmiga+I = Add Instrument
RAmiga+RSHIFT+I = Remove Instrument
RAmiga+RSHIFT+W = Remove WaveSample
         RAlt+I = Remove UnusedInstruments
         RAlt+W = Remove UnusedWaveSamples
         RAlt+E = Remove EqualWaveSamples
              ~ = Toggle Sequence Window <-> Instrument Window
          Space = Stop Tune, Part, Instrument = Total Silence
             F1 = Octave 1-2/2-3/3-4/4-5
       Shift+F1 = Keyboard Mono/Poly
             F2 = Edit Arpeggio List On/Off
       Shift+F2 = Arpeggio EditMode Vertical/Horizontal/Column
             F6 = Play Tune
       Shift+F6 = Play Tune From Beginning
             F7 = Play Pattern
[END]
```

# 1.21 Keyboard Commands in Sequence Editor

```
Keyboard Commands in Sequence Editor:
    Escape = Exit mark mode

RAmiga+B = Mark block in tune (mark mode)
    RAmiga+V = Paste buffer to current channel
```

Musicline 14/34

```
RAmiga+C = Copy current channel to buffer
       RAmiga+X = Cut current channel to buffer
       RAmiga+Z = Swap current channel with buffer
If you are in mark mode:
       RAmiga+C = Copy block to buffer
       RAmiga+X = Cut block to buffer (selected block is cleared)
 Shift+RAmiga+X = Cut block to buffer (selected block is removed)
If you have a block in buffer:
       RAmiga+V = Paste block in buffer to tune at cursorpos (overstr. mode)
 Shift+RAmiga+V = Paste block in buffer to tune at cursorpos (insert mode)
  RAmiga+Minus = Subs one from part or transpose column
  RAmiga+Plus = Adds one to part or transpose column
            F8 = Wait
            F9 = Jump
            F10 = End
         Return = Insert line in current channel
  Return+Shift = Insert line in all channels
     Backspace = Remove line in current channel
Backspace+Shift = Remove line in all channels
         Delete = Delete line in current channel
  Delete+Shift = Delete line in all channels
[END]
```

## 1.22 Keyboard Commands in Part Editor

```
Keyboard Commands in Part Editor:
         Escape = Exit mark mode
       RAmiga+B = Mark block in part (mark mode)
       RAmiga+V = Paste buffer to part
      RAmiga+C = Copy part to buffer
       RAmiga+X = Cut part to buffer
       RAmiga+Z = Swap part with buffer
If you are in mark mode:
       RAmiga+C = Copy block to buffer
       RAmiga+X = Cut block to buffer (selected block is cleared)
 Shift+RAmiga+X = Cut block to buffer (selected block is removed)
If you have a block in buffer:
       RAmiga+V = Paste block in buffer to part at cursorpos (overstr. mode)
 Shift+RAmiga+V = Paste block in buffer to part at cursorpos (insert mode)
       RAmiga+U = Transpose all instruments in part note up
       RAmiga+D = Transpose all instruments in part note down
RAmiga+RShift+U = Transpose all instruments in part octave up
RAmiga+RShift+D = Transpose all instruments in part octave down
         RAlt+U = Transpose selected instruments in pattern note up
```

Musicline 15/34

```
RAlt+D = Transpose selected instruments in pattern note down
RAlt+RShift+U = Transpose selected instruments in pattern octave up
RAlt+RShift+D = Transpose selected instruments in pattern octave down

F9 = Jump
F10 = End

Return = Insert column
Return+Shift = Insert line
Backspace = Remove column
Backspace+Shift = Remove line
Delete = Delete column
Delete+Shift = Delete line

[END]
```

## 1.23 Keyboard Commands in Arpeggio Editor

```
Keyboard Commands in Arpeggio Editor:
        Escape = Exit mark mode
       RAmiga+B = Mark block in part (mark mode)
       RAmiga+V = Paste buffer to table
       RAmiga+C = Copy table to buffer
       RAmiga+X = Cut table to buffer
       RAmiga+Z = Swap table with buffer
If you are in mark mode:
       RAmiga+C = Copy block to buffer
       RAmiga+X = Cut block to buffer (selected block is cleared)
Shift+RAmiga+X = Cut block to buffer (selected block is removed)
If you have a block in buffer:
       RAmiga+V = Paste block in buffer to arpg at cursorpos (overstr. mode)
 Shift+RAmiga+V = Paste block in buffer to arpg at cursorpos (insert mode)
             F2 = Edit On/Off
             F9 = Jump
            F10 = End
        Return = Insert Line
      Backspace = Remove Line
        Delete = Delete Column
  Delete+Shift = Delete Line
[END]
```

## 1.24 Part Effect Commands

Part Effect Commands

Musicline 16 / 34

00-0F Pitch Commands
10-1F Instrument Volume Commands

20-2F Channel Volume Commands

30-3F Master Volume Commands

40-4F Miscellanous Commands

E0-EF ProTracker Commands

## 1.25 Pitch Commands

-----

0x Pitch : Commands affecting the pitch of the sound

\_\_\_\_\_

01xx SlideUp : xx = speed

Usage: 0105 = Slide up with speed 5

02xx SlideDown : xx = speed

Usage: 0205 = Slide down with speed 5

03xx Glide : xx = speed

Usage: 00 F-3 01 0000 = Note to glide from

: 01 G-4 01 0305 = Note to glide to with speed 5 : 02 --- 00 0308 = Continue glide with speed 8

04xx InitInstrumentGlide : xx = 00

Usage: 0400 = Init instrument if Glide is used

05xx PitchAdd : add xx to pitch

Usage: 0505 = Add 5 finetune-steps to note

06xx PitchSub : sub xx from pitch

Usage: 0605 = Sub 5 finetune-steps to note

07xx VibratoSpeed : xx = speed

Used either in conjunction to commands08-0A or to change instruments vibrato-

: settings

Usage: 0704 = Set VibratoSpeed to 4

 $08xx \ VibratoUp$  :  $xx = depth \ 00-40$ 

Usage: 0812 = Set VibratoDepth to 12 and run an UpWard

: Vibrato

: 0800 = Continue to do an UpWard Vibrato with

: existing values

 $09xx \ VibratoDown$  :  $xx = depth \ 00-40$ 

Usage: 0912 = Set VibratoDepth to 12 and run a DownWard

: Vibrato

: 0900 = Continue to do a DownWard Vibrato with

Musicline 17 / 34

: existing values

OAxx VibratoWave : xx = 00 - Sine
: 01 - RampDown
: 02 - SawTooth
: 03 - Square
Usage: 0A02 = Set Vibrato WaveForm to SawTooth

: xx = E1-1F
Usage: 0B05 = Set FineTune value to +5
:

[END]

## 1.26 Instrument Volume Commands

1x Instrument Volume : Commands affecting the volume of the instruments : xx = volume 00-4010xx SetVolume Usage: 1015 = Set Volume to 15 11xx VolumeSlideUp : xx = speedUsage: 1105 = Slide Volume up with speed 5 12xx VolumeSlideDown : xx = speedUsage: 1205 = Slide Volume down with speed 5 : xx = volume 00-4013xx SetSlideToVolume Usage: 1320 = Set SlideTo Volume to 20 14xx SlideToVolume : xx = speedUsage: 00 F-3 01 1010.. = Set Instrument Volume to 10 : 01 --- 00 1335.. = Set SlideToVolume to 35 : 02 --- 00 1408.. = Continue slide with speed 8 : 03 --- 00 1400.. = Continue slide with previous speed 15xx VolumeAdd : add xx to volume 00-40Usage: 1510 = Add 10 to current Volume 16xx VolumeSub : sub xx from volume 00-40Usage: 1612 = Sub 12 from current Volume 17xx TremoloSpeed : xx = speedUsed either in conjunction to commands 18-1A or to change instruments Tremolosettings Usage: 0704 = Set TremoloSpeed to 4 18xx TremoloUp : xx = depth 00-40Usage: 1812 = Set TremoloDepth to 12 and run an UpWard Tremolo : 1800 = Continue to do an UpWard Tremolo with existing values

Musicline 18 / 34

19xx TremoloDown

: xx = depth 00-40

Usage: 1912 = Set TremoloDepth to 12 and run a DownWard

: Tremolo
: 1900 = Continue to do a DownWard Tremolo with
: existing values

1Axx TremoloWave

: xx = 00 - sine
: 01 - rampdown
: 02 - sawtooth
: 03 - square

Usage: 1A02 = Set Tremolo WaveForm to SawTooth

[END]

## 1.27 Channel Volume Commands

```
2x Channel Volume
                        : Commands affecting the volume in one channel
                         : xx = volume 00-40
20xx SetVolume
                     Usage: 2020 = Set Channel Volume to 20. When making
                                  echoes, use the Channel Volume commands
                                  since they are proportional so changing
                          :
                          :
                                  the echo volume afterwards is very easy.
                                  F ex: If an Instrument has the volume of
                                  20 and the Channel Volume is set to 20,
                                  then the Instrument is played at volume
                                  10.
21xx VolumeSlideUp
                          : xx = speed
                    Usage: 2105 = Slide Channel Volume up with speed 5
22xx VolumeSlideDown
                       : xx = speed
                     Usage: 2205 = Slide Channel Volume down with speed 5
23xx SetSlideToVolume : xx = volume 00-40
                     Usage: 2320 = Set SlideTo Volume to 20
24xx SlideToVolume
                          : xx = speed
                     Usage: 00 F-3 01 2010.. = Set Channel Volume to 10
                          : 01 --- 00 2335.. = Set SlideToVolume to 35
                          : 02 --- 00 2408.. = Continue slide with speed 8
                          : 03 --- 00 2400.. = Continue slide with previous
                                               speed
25xx VolumeAdd
                          : add xx to volume 00-40
                     Usage: 2510 = Add 10 to current Channel Volume
26xx VolumeSub
                          : sub xx from volume 00-40
                     Usage: 2612 = Sub 12 from current Channel Volume
27xx SetVolumeAllChannels : xx = volume 00-40
                     Usage: 2740 = Set all channels Channel Volume to 40
```

Musicline 19/34

[END]

## 1.28 Master Volume Commands

```
3x Master Volume : Commands affecting the volume of all channels
______
30xx SetVolume
                        : xx = volume 00-40
                    Usage: 3040 = Set Master Volume to 40
31xx VolumeSlideUp
                      : xx = speed
                    Usage: 3105 = Slide Master Volume up with speed 5
32xx VolumeSlideDown : xx = speed
                    Usage: 3205 = Slide Master Volume up with speed 5
33xx SetSlideToVolume : xx = volume 00-40
                    Usage: 3320 = Set SlideTo Volume to 20
                        : xx = speed
34xx SlideToVolume
                    Usage: 00 F-3 01 3010.. = Set Master Volume to 10
                         : 01 --- 00 3335.. = Set SlideToVolume to 35
                         : 02 --- 00 3408.. = Continue slide with speed 8
                         : 03 --- 00 3400.. = Continue slide with previous
                                             speed
35xx VolumeAdd
                         : add xx to volume 00-40
                    Usage: 3510 = Add 10 to current Master Volume
36xx VolumeSub
                        : sub xx from volume 00-40
                    Usage: 3610 = Sub 10 from current Master Volume
[END]
```

## 1.29 Miscellanous Commands

```
4x Miscellanous : Miscellanous commands

40xx SpeedOneChannel : xx = speed 00-1F

Usage: 4005 = Set Speed in current channel to 5

: NOTE! When the next part is played, it

: will go back to the default Speed.

41xx GrooveOneChannel : xx = speed 00-1F

Usage: 4108 = Set Groove in current channel to 8

: NOTE! When the next part is played, it

: will go back to the default Groove.

42xx SpeedAllChannels : xx = speed 00-1F / tempo 20-FF

Usage: 4208 = Set all channels Speed to 6
```

Musicline 20 / 34

```
43xx GrooveAllChannels : xx = speed 00-1F
                     Usage: 4305 = Set all channels Groove to 5
44xx ArpeggioList
                         : xx = ArpListnumber
                     Usage: 4402 = Set current ArpList number to 02
45xx ArpeggioListOneStep : xx = ArpListnumber
                     Usage: 4503 = Play ArpList 03 one step
46xx Sustain
                          : xx = 00 - release / 01 - hold
                     Usage: 4600 = If the Instrument is using [Hold Sustain]
                                   then release it.
                          : 4601 = If the Instrument is using [Normal
                                  Sustain] then hold it.
                          : xx = 00 - off / 01 - on
47xx Filter
                     Usage: 4700 = Turn the Amiga's hardware filter off
48xx SampleOffset
                         : xx = offset
                     Usage: 4813 = Start playing sample from position 1300
4900 RestartNoVolume
                      : 00 = The only value possible
                     Usage: 4900 = Restarting the instrument without
                                   restoring the volume
                         : xx = WaveSample number
4Axx WaveSample
                     Usage: 4A12 = Use WaveSample nr 12
                         : 00 = The only value possible
4Bxx InitInstrument
                     Usage: 4B00 = Restart all instrument effects, but not
                              the WaveSample
[END]
```

#### 1.30 ProTracker Commands

```
Ex ProTracker
                        : ProTracker commands (Just for compatibility, do
                         : not use! Our commands are better performed.)
                         : There will not be any closer explanation of
                         : these commands.
Elxx SlideUp
                        : xx = speed
E2xx SlideDown
                        : xx = speed
E3xx Portamento
                        : xx = speed
E40x FineSlideUp
                         x = value
E50x FineSlideDown
                         x = value
E6xx VolumeSlideUp
                         : xx = speed
E7xx VolumeSlideDown : xx = speed : xx = speed
E8xy Tremolo
                        : x - speed / y - depth
E9xx TremoloWave
                        : xx = 00 - sine
                               01 - rampdown
                              02 - square
EAxy Vibrato
                         : x - speed / y - depth
EBxx VibratoWave
                         : xx = 00 - sine
```

Musicline 21/34

01 - rampdown 02 - square

[END]

## 1.31 How to contact us!

```
Write to:
 Christian Cyréus
 Fregattvägen 9
 181 37 Lidingö
 Sweden
Phone: +46-70-5233146 (John Carehag)
Call our BBS:
 Groove Central +46-8-6369089
 (This is also where you will get your updates of MusiclineEditor!)
 E-Mail:
                          WWW:
 Mline@kuai.se
                          http://www.kuai.se/~mline
The latest SW-version of Mline will also be available at
                          http://www.kuai.se/~mline
[END]
```

## 1.32 How to register

```
Run Musicline Editor.
Select 'Register...' in the Project menu to fill in the registration form,
then save the form to a DISK.
Send the disk with the file 'Mline.Reg' along with bills, NO CHEQUES.
You can also send the registration file as E-Mail or upload it as a
private message to the SysOp on Musicline BBS or use the door 'MLU' at
Groove Central and create this file online. If you don't send the
registration file together with the money, don't forget to send your
name and birth date with the money.
To get the address and BBS number see 'How To Contact Us'!
 (Om du är svensk så är PostGiro att föredra. Skriv namn,
 födelsedatum och Musicline på blanketten och glöm ej att skicka disken!)
The PG number are only for Swedes!
Christian:
PGnr: 600 40 82-1
Registration fees:
                     Sweden: 160 SKR
```

Musicline 22 / 34

> Norway: 160 NOK Denmark: 140 DKK

Finland: 110 FMK

U.K. : 16 UK£ U.S.A. : 25 US\$ Germany: 35 DEM France: 130 FFR

If you don't live in one of the above mentioned countries, please send the money in either one of the currencies (preferably in SKR).

[END]

## 1.33 How to get new versions

How to get new versions:

There are three ways of getting the new versions:

- 1 DL from Groove Central (this is the most preferable way for us!) There is a door that creates your version online. Type 'MLU' on GC! (You will need your full name and your program/update password.)
- 2 Get it by personal E-mail from us.
- 3 Send a letter with money (and a disk) and we will mail it to you. Don't forget to write your name, ID Number and your current version of MusiclineEditor.

(The first version is ofcourse free of postal charges!) \_\_\_\_\_\_

If you send us money and a disk.

We mail the disk with the latest version of MusiclineEditor.

Fees: Sweden: 20 SKR Norway: 20 NOK Denmark: 20 DKK Finland: 15 FMK U.K.: 3 UK£ U.S.A.: 4 US\$ Germany: 5 DEM France: 20 FFR

If you send us money.

We mail a disk with the latest version of MusiclineEditor.

Fees: Sweden: 30 SKR Norway: 30 NOK Denmark: 30 DKK Finland: 25 FMK U.K.: 4 UK£ U.S.A.: 6 US\$ Germany: 8 DEM France: 20 FFR

If you don't live in any of the above mentioned countries, please send

the money in either one of the currencies (preferably in SKR).

Musicline 23/34

[END]

## 1.34 Screen layout & buttons

```
It is not easy to explain everything about a screen and its buttons, but

we'll give it a try...

Since this is a true systemfriendly program, the layout is also - system

friendly! That means, an own screen with some windows on it. There are

of course also some menus, but we will check them out later.

Sequence Editor

Sequencer menus
```

## 1.35 Sequence Editor Layout

Instrument Editor

InstrEd menus

```
On the top left of the window is the sequencer area. Here you \,\,\hookleftarrow\,
                  have all the
data for all of the eight tracks.
Highest to the left are four texts: Seq.Pos, Part, Prt.Pos, Transp.
To the right of each word, you can see some figures. They show the current
value of just that variable. F.ex, if the Seq.Pos shows 09, then the
current step played in the sequencer is step 09. These values are shown
to let you get a grip over where you are in the song.
To the right of the Seq.Pos nr is the Channel On/Off button. This is easy
to use. If it's empty, then it's off. If there is a mark in it, it's On!
Below the On/Off button, you have a VU-meter to indicate your instruments
playing. This can be turned On or Off with the button named - that's right
- VU at the far right part of the screen.
Below all these figures, you've got the sequencer editor. It looks
something like this:
01 000 00 000 00...and so on...
  \ \ \ \
                \
            Next channel. Same values as the first and so on...
     \ Transpose value
       Part number or sequencer command
     Sequencer step
```

A closer description of what you can write here is found at the

Musicline 24 / 34

Structures section in this Guide-file.

You will also notice som horizontal lines underscoring some steps in both the sequencer and the part. They are showing the currently playing step/ note,  $\[ \]$ 

To the right of the VU On/Off button, you've got the Edit On/Off button. It works just like the VU and channel buttons. This can also be in- & revoked with the F2 key.

Below that button, there are six other buttons:

PlayMode: Choose between Four and Eight channels.

Octave: Choose between Low/Med/High/Lame octave. You can also use F1.

Keyboard: Choose between Mono and Poly mode. You can also use Shift+F1.

EditMode: Choose between Down and Column mode.

Scroll: Choose between Off/Part/Seq/Seq&Part. It selects what to scroll

Follow: Choose between Off and Channel mode. It means that the parteditor will show the current part in the current track.

Beneath the Sequencer area, you will find four other buttons:

?: Brings up the Info Window. Here you can write something about your excellent work.

Tune: Plays the tune from current step. If used with Shift it will restart the tune. You can also use F6 & Shift+F6.

Part: Plays the current part. You can also use F7.

Stop: Stop all sound activity. You can also use Space.

To the right of the Stop button, there is a text stating 'Part' and there is a small box and two arrows beside it. This is where you select which part to watch/edit.

The next bevelbox below, is the Part Editor. Here you can edit your parts to use in the sequencer.

A closer description of what you can write here is found at the

Structures section in this Guide-file.

To the right of the Part Editor are two windows. Instruments and Tunes. They contain just the things they say they do - Instruments and Tunes. Just point'n'click on the object you want and it's selected.

Below the Tunes window, there are some settings.

Tempo: The base tempo setting. Defaults to \$7D (#125)

Speed: The base speed of the tune.

Groove: The base groove of the tune. This is a second speed counter, which only executes at every odd step of the tune. If you f.ex set the speed to 9 and the groove to 5, you will get a more 'live' feeling in your tune.

Volume: The master volume of the tune.

The small bevelbox to the left of Tempo show the base BPM of the tune.

Musicline 25 / 34

```
(calulated on 4/4).
```

## 1.36 Sequencer menus

If a menu item has a keyboard shortcut, it will be shown to the right of the item in the program. If a command has an asterisk (\*) in front of it, it's configurable in the Mline.config file. The Load/Save standard directorys are configurable in that file.

```
Project:
 Erase...
                         : Erases all current data from memory
* Load...
                         : Loads a new Mline or PT-module
* Save...
                         : Saves current module to current name
                         : Saves current module to a selected name
* Save as...
 Delete...
                         : Delete file from disk
 Help
   Part Commands
                        : Short help with all Part Effects
   Hotkeys & Structures : Help for all keyboard shortcuts
  How to contact us... : A contact page...
  Register...
                        : To load and save regforms
                        : Woow! We made it!
  About...
  Quit...
                          : Hasta la Vista...
Window
  Instrument Editor
                         : Swap to Instrument Editor
Note: If we state 'current region', we mean the currently marked region
     or, if none selected, the current part or track.
Edit
                          : Swap current region with buffer
  Swap
  Cut
                          : Cut current region and put into buffer
                         : Copy current region into buffer
  Сору
 Paste
                         : Paste from buffer to current position
 Mark
                         : Select a region to edit
  Add
    Tune
                        : Add a new Subtune
                         : Clear current Subtune
   Tune...
   All Parts...
                        : Clear all parts
  Remove
    Tune...
                        : Remove current tune
   All Tunes...
                         : Remove all tunes
    Unused Parts...
                         : Remove all unused parts
Note: All Transpose commands reflects on current part.
Transpose
  Instrument
   Note Up
                        : Transpose current instrument one note up
    Note Down
                        : Transpose current instrument one note up
                        : Transpose current instrument one octave up
    Octave Up
    Octave Down
                        : Transpose current instrument one octave down
```

Musicline 26 / 34

All Instruments

Note Up : Transpose all instruments one note up

Note Down : Transpose all instruments one note up

Octave Up : Transpose all instruments one octave up

Octave Down : Transpose all instruments one octave down

Options

Toggle filter : Toggle the Amiga's HW-filter On/Off

\* Pack WaveSamples : Pack all WaveSamples when saving module

\* Keyboard

Europe : Use this to enhance keyboard to use <-Q

octave step

USA : Use this to get a standard Z-Q octave step

\* PlayPosition

True

: If the Tune-command shall play through all effects quietly to start the song just as it would sound after normal listening to this position (not recommended to use in 8-channel mode if you haven't got a very fast computer!)

Fast : Just step through the most important effects like length & speed and get to the selected

position as fast as possible

\* Configuration Save

: Save configuration pack wavesamples on/off keyboard europe/usa play position true/fast screenmode, windows coords

vumeter on/off

editmode, arpeggio editmode info, help windows open/close scroll part, seq, seq&prt follow channel on/off load project path load instrument path load samples path load waves path save project path save instrument path save samples path

Default : Set default configuration
Last Saved : Set last saved configuration

 $\star$  ScreenMode : Brings up a screenmode requester and change

save waves path

screenmode if you select one.

[END]

# 1.37 Instrument Editor Layout

On the top left you have three buttons:

Tuningtone: Generates a tone played at 440Hz to use to tune your instruments Octave: Choose between Low/Med/High/Lame octave. You can also use F1.

Musicline 27 / 34

Keyboard: Choose between Mono and Poly mode. You can also use Shift+F1.

Below them are some Instrument parameters:

Wave Length: 10/20/40/80/100 hex-bytes length of the waveform. (The longer

waveform you've got, the deeper sound you'll get)

Volume: [00-40] The volume of the instrument.

Finetune: [E1-1F] Finetuning one note up, one down (one step left)

Semitone: [F5-0B] This can be used if you have two samples, which are sampled on different frequencies and want to use them on the same note. F.ex, if a lead plays a C when you press C-3 and

a chord plays an F when pressing the same note, you can down-tune the chord to play a C by setting the Semitone value to FB. The same procedure, but reverse, can be used if you want the lead to play an F by setting Semitone to 5. It can transpose

one octave up, one down.

Glide: [00-FF] A nice little effect used in a lot of synthesizers. When you play a note followed by another, the pitch will 'glide' to the second note (and the rest that follows..) with the selected speed.

Transposable: [On/Off] If setting is On, the instrument will transpose if you use it in a part that is transposed in the sequencer. If it's Off, it won't.

In the middle of the screen you have the Instrument Effects. The variables used in these effects are presented in the

Instrument Structure Effects chapter in this Guide.

The buttons next right of the effect names are used to choose which effect that shall be edited. The next boxes are used to switch an effect On/Off. The upper right part of the screen is used to display the effect variables of the currently selected effect.

On the lower right, there are two buttons:

Wavesample Parameters: Uses the following variables

Start: Where in the sample the playback should start.

Loop: Where in the sample the loop should start.

End: Where the playback and loop should end.

Loop Length: The length of the loop.

Ws Length: The length of the wavesample. Loop On/Off button

Waveform Visualizer: A scope that shows the current state of the waveform. This is not a 'Sample-shower', because it will only show waveforms that are \$10/20/40/80/100 bytes and also if the loop is any of these lengths. It is mainly here to let you see what is happening to the waveform when you put effects on it, but also as an ImpFactor!;)

On the lower left and middle part of the screen is the Instrument and Wave-sample selection windows. Choose an Instrument and the wavesample used in it will be selected in the other window.

Musicline 28/34

[END]

#### 1.38 Instrument Editor Menus

If a menu item has a keyboard shortcut, it will be shown to the right of the item in the program. If a command has an asterisk (\*) in front of it, it's configurable in the Mline.config file.

```
Project
  Load
    Instrument...
                         : Load instrument
   Sample(s)...
                         : Load sample(s)
  Wave(s)...
                         : Load waveform(s)
 Save
                          : Save current instrument
   Instrument...
  Instrument...
IFF Wavesample...
                          : Save current wavesample as IFF
   RAW Wavesample...
                          : Save current wavesample as RAW
 Help
                         : Arpeggio Editor commands
   Arpeggio Editor
    Hotkeys & Structures : Help for all keyboard shortcuts
Window
  Sequencer
                          : Swap to Sequencer window
Edit
  Swap
                          : Swap current instrument or region with buffer
  Cut
                          : Cut current instrument or region and put
                          : into buffer
                          : Copy current instrument or region into buffer
 Сору
  Paste
                          : Paste from buffer to current position or
                          : instrument
  Mark
                          : Select a region to edit
  Add
   Instrument
                          : Add a new instrument
  Remove
   Instrument...
                         : Remove current instrument
   Wavesample...
                          : Remove current wavesample
    Unused Instruments...: Remove unused instruments
    Ununse Wavesamples...: Remove unused wavesamples
    Unused Instruments & Wavesamples... : Remove both unused instruments
                                           & wavesamples at the same time
    EqualWavesamples
                          : Remove equal wavesamples
  MakeAnim...
                          : Precalculate a synthetic instrument. Brings up
                            a small window containing:
                         Frames: How many frames to precalculate. Set a
                                 number and play the instrument to hear
                                 how long the sound will be. You can also
                                 calculate how many frames to use by
                                 dividing the values used in the effects,
                                 but we will not go any further on this
                                 subject here.
                   MakeInstAnim: Press to create a precalculated sample.
```

Musicline 29 / 34

NOTE! Not all instruments are possible to make anims out of. If some of the values are odd, they may create an instrument that won't sound the same ever and is impossible to loop. When you use MakeAnim, consider that if you f.ex calculate a \$100-waveform with 32 frames, then it will take 32\*256 bytes=8kb. When you press MakeInstAnim it will also calculate a PlayLoop structure for you which you maybe will have to redefine a little to make it suit your needs. This effect is best to utilize if you use the Resonance and Filter effects, since they are the ones that takes most CPU-time. It is of course also possible to put realtime effects on the precalculated sample afterwards, and remake the MakeAnim command as many times as you like. This saves a lot of CPU-time, since each much more timeconsuming to calculate the effects in realtime than playing precalculated waveforms, of course! The only negative effect is, that the sounds takes more memory and are not always possible to animate. It will not affect the flexibility of the instrument, as it uses the waveforms like they should be realtime calculated. Of course, you don't need to save the original instrument after you have animated it, since this method makes a completely new instrument structure and wavesample.

[END]

## 1.39 Structures

Structures

Sequencer Structure

Part Structure

# 1.40 Sequencer Structure

```
Channel Data

000 00

\
\
\
\
Transpose
Part

Wait (F8)

W00 00
\\\
\
\
Speed (00 = current speed)
\Length
Wait
```

From version 1.10 and upwards, the W is changed to a graphical mark that looks like a Pause sign on a VCR, CD or taperecorder.

Musicline 30 / 34

```
Jump backward (F9)

J00 00

\\\\
\\ Number of jumps (00 = jump always)
\Position
Jump backward to channel position

From version 1.10 and upwards, the J is changed to a graphical mark that looks like an upwards arrow.

End of Voice (F10)

E00 00
\\\\
\Unused
End of Voice

From version 1.10 and upwards, the E is changed to a graphical mark that looks like a Stop sign on a VCR, CD or taperecorder.

[END]
```

## 1.41 Future Plans

```
Future plans and work in progress
```

At the moment, we are working on a stand-alone player for both Amiga and PC.

Future plans are many... Most of them will be made only if we see that a lot of people likes to use Mline and that we get feedback on our ideas and improvements. Things which probably will be implemented in the future is:

```
Interpolation
16 bits samples and mixing
A Sample/Waveform editor
More channels
Midi
A lot of new effect commands (one will make it possible for you to control almost all effect values right from the part)
More keyboard shortcuts
An 'see-more-channels-at-the-same-time'-mode (ideas of how to do it would be very appreciated)
```

Well, if there are any questions/ideas, just contact us at the given adresses and we'll see what we can do!

[END]

#### 1.42 Part Effects Structure

Part Effects Structure

Musicline 31/34

[END]

## 1.43 Program History

```
History Since Version 1.00 of Musicline Editor
```

```
V1.01: Release date 950331
```

·Fatal bug when removing a tune in some cases.

- ·HDInstaller + some other scripts fixed to work correctly.
- ·Having a delayed note in the arpeggio didn't work as we wanted.
- $\cdot \textsc{Toggle}$  between the Sequencer and Instrument Editor, inserted in the menu.
- $\cdot \, \text{The annoying Register Me Requesters}$  changed to pop up only on startup and when quitting.

## V1.02: Release date 950401

- ·Online Hotkey & Structure Help.
- ·Waveform length gadget changed into hexadecimal.

## V1.03: Release date 950406

·FixedNote in the Arpeggio was transposed in the sequencer.

·If you started Musicline Editor two times from WB then the 'Musicline is already running' didn't appear and the window couldn't be removed.

•The arpeggio was interrupted if you pressed the Arpeggio Editor button.

·The PC.MOD files now loadable correctly.

·Adding a tune when the Tune listview gadget was scrolled horizontal, the new tune text was printed at the current horizontal position.

# V1.04: Release date 950515

- $\cdot Save$  Instrument filled out the text string to 20 digits with spaces when a ProTracker module was loaded.
- $\cdot \text{HotKey}$  for Edit On/Off in the Arpeggio Editor added to F2.
- ·Some PlayLoop bugs removed.
- $\cdot \hbox{Remove Unused Wavesamples now renumbers}$

Musicline 32/34

- the WaveSample command in the Parts.
- ·Large samples made the Wavesample Parameters bug.
- ·A bug in the Arpeggio keyboard replayer removed.
- ·Make Anim of a Wavesample caused the computer a system failure.

#### V1.05: Release date 950605

-----

- ·Prefix "Ml.#?" added to Load Module and Save Module As.
- ·Separate pathes for Waveforms and Samples concerning Load and Save.
- ·Version string added for the Version command.
- •The HD Installer is now replaced with Commodores installer!

## V1.06: Release date 950622

-----

- ·Load module pattern is now (Ml.#?|Mod.#?).
- ·The path to commodores installer is now ok.
- ·Bug fixed in the installer script, musicline.font will now be installed.

## V1.07: Release date 950713

\_\_\_\_\_

- ·Registration fee has been lowered to \$20 (160 SEK)
- ·Load module pattern is now (Ml.#?|Mod.#?|#?.Mod).
- Ml. replaces Mod. and .Mod when saving the Module.
- ProTracker import has been improved to cut duplicate Parts and remove unused Instruments + some bugs fixed.
- $\cdot \text{An}$  Info Page is now added to the program and will be saved in the Module structure.
- ·Remove Unused Parts function applied to the menu.
- ·Cut/Copy/Paste and Swap in the Arpeggio Editor had a bug which has been removed.

## V1.08: Release date 950718

-----

- ·Sequencer layout has been changed to a smaller font due to lack of space.
- ·A bug in the renumbering of the Parts in the ProTracker import duplicate Part routine fixed.
- ·The Info Page has been made larger.

#### V1.09: Release date 950720

VI.U9: Release date 950720

- $\cdot$ A bug in Remove Instrument removed, it didn't renumber the Instruments in the Parts correctly.
- ·When removing a Tune with 4Ch PlayMode and then it selected a Tune with 8Ch PlayMode it didn't change the PlayMode to 8Ch.
- •Pressing return in the Part number gadget will now result in that the cursor will be placed in the Part editor.
- ·You can now play Instruments on the keyboard while Caps Lock is activated.
- ·If Musicline fonts can't be opened, then a message will popup.
- $\cdot$ A requester when trying to load a PowerPacked ProTracker file will popup.

## V1.10: Release date 950726

-----

Musicline 33/34

- ·You can now watch where the Tune is playing, which Part it plays, where in the Part it's playing and which Transpose it plays with.
- $\cdot \text{White underlines now follows the Tune}$  and Part performance during Tune play or Part play.
- •Two white vertical lines will show which Channel beeing used when playing a Part or an Instrument on the keyboard.
- ·Scroll routines have been improved to be faster.
- ·Cursors, Marks and White underlines fixed so it doesn't flicker when scrolling the Sequencer or the Part.
- ·Scroll Part or Sequencer or Sequencer & Part together along with performance has been implemented.
- ·You can now follow the Tune in a singel Voice/Channel, and that will be shown in the Part.
- ·An real sample sensitive VU meter (bar type) has been implemented.

## V1.11: Release date 950809

- ·Set mix wave window bug removed.
- ·The arpeggio editor now works on 68000 machines.
- ·The help windows are now smaller and has a dragbar.
- •Tune, Instrument, Wavesample string gadgets now resets to zero position when enter is pressed.

### V1.12: Release date 950910

#### -----

- ·Help windows don't block input in other windows.
- ·Column editmode has been fixed in the arpeggio editor.
- ·The editmodes are now vertical, horizontal, column.
- ·A editmode gadget has been added in the arpeggio editor.
- •The octave cycle gadget text (low/med/high/lame) has changed to (1-2/2-3/3-4/4-5)
- ·Multiselect has been added to load instrument.
- ·The waveform f/x visualizer code has been 100% system friendly.
- ·Remove wavesample(s) bug now removed.
- ·Remove equal wavesamples has been added.
- $\cdot$ Screenmode requester has been added.
- ·Configuration (save/default/last saved) has been added.
- ·A registration editor has been added to the shareware version.
- $\cdot \text{A}$  bug in the info page save routine has been removed.

#### V1.13: Release date 950913

#### ------

- ·A bug in the wavesample parameters slider gadgets has been removed.
- $\cdot$ A bug in the waveform f/x visualizer has been removed.

## V1.14: Release date 951002

- ·If you removed all the chars in one of the string gadgets tune, instrument, wavesample name, then the guru showed up! Now it's fixed.
- •The shortname has been changed from MlEd to Mline. Read readme.txt to get to know the exact reasons. This also affects the MlEd: assign which is now changed to Mline:.
- $\cdot$ One press on the Joybutton now starts the tune and another stops it. Implemented on demand from a liveplaying user.

#### V1.15: Release date 960829

Musicline 34 / 34

 $\cdot$ The play routine is now much faster on amigas with fastmem.

- $\cdot$ The joybutton function has been removed.
- $\cdot \text{A}$  bug in the scroll sequence function has been removed. Scrolling beyond \$7f is now possible.
- $\cdot$ A bug in the show wich part number was playing has been removed. Showing part numbers beyond \$ff is now possible.
- •The format of the Mline.reg file has beeen changed.
  So now E-Mailing the Mline.reg file should work just fine.

[END]